# NETROPY 4.0 RESTFUL API QUICK REFERENCE GUIDE

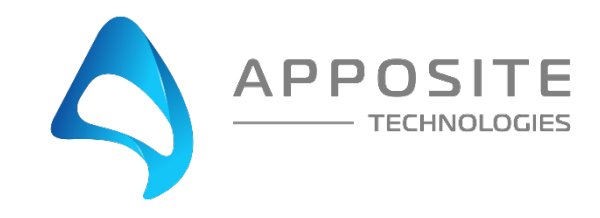

# **OVERVIEW**

**Objective:** To use the RESTful API to interface with the Apposite Netropy WAN emulation products.

**Assumptions:** The reader of the document is familiar with using the Netropy product. User also understands RESTful API and how to interface using curl -b /tmp/auth.cookie -b /tmp/auth.cookie, libcurl -b /tmp/auth.cookie -b /tmp/auth.cookie, or any other programing language that can interface to REST. Reader understands that this guide is not a complete API document but a guide to get started.

**This Example:** This document uses the Curl Command line as an example to interface to the RESTful API. Using curl -b /tmp/auth.cookie most programmers should be able to translate the commands to their preferred programing language.

#### **API Information:**

**Port:** 8000 **Format:** JSON **Commands:** GET, POST, PATCH, DELETE

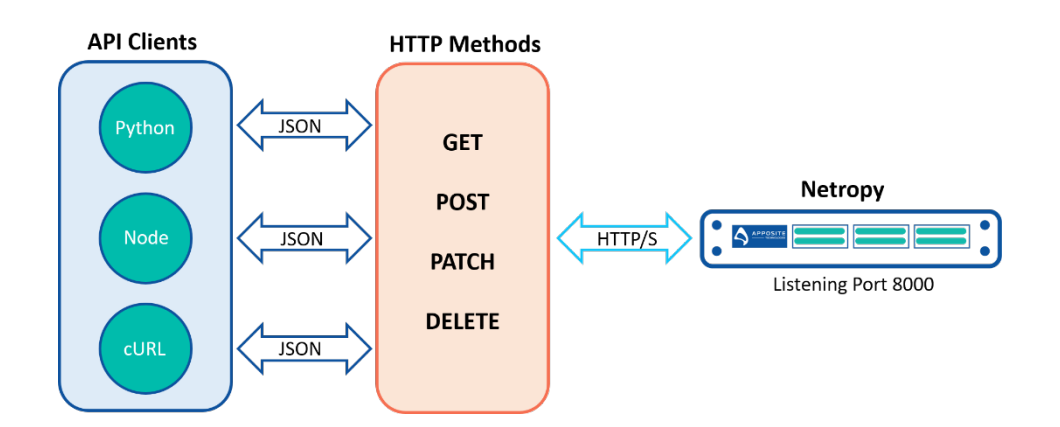

# 2 CREATING THE COOKIE

Netropy's RESTful API requires cookie authentication. Before you send any command you will need to authenticate.

# Authenicating to the Netropy

```
curl -c /tmp/auth.cookie -X POST -d 'username=admin' -d 'password=mypassword' http://192.168.65.100/login
Response:
{
  "user": "admin"
}
```
The cookie /tmp/auth\_cookie will time out after 15 minutes of idle time. This cookie remains valid as long as the cookie does not time out. All API calls bellow will now reference the "/tmp/auth\_cookie" file in the Curl Command examples.

# 3 GET NETROPY INFORMATION

# Gather Administration Information:

*curl -b /tmp/auth.cookie -X GET "http://192.168.65.100/api/apposite-netropy-system:admin" -H "accept: application/json"*

#### Response:

{

```
"apposite-netropy-system:admin": {
 "network-settings": {
  "revision": 0,
  "hostname": "netropy",
  "dhcp": true,
   "address": "10.0.0.10",
   "netmask": "255.0.0.0",
   "ipv6-enabled": false,
   "dns": [
    "8.8.8.8",
    "8.8.4.4"
  ],
   "ntp": [],
   "ldap": false
 },
  "users": {
   "user": [
    {
     "name": "admin"
   }
 \bf{l} },
  "ethernet-settings": {
  "port": [
    {
     "id": "PORT_1",
     "hardware": "ETHERNET_VIRTUAL",
     "duplex": "autonegotiate",
     "flow-control": "none"
    },
    {
     "id": "PORT_2",
     "hardware": "ETHERNET_VIRTUAL",
     "duplex": "autonegotiate",
     "flow-control": "none"
   }
  ]
 },
 "network-status": {
  "address": {
```

```
 "value": "192.168.65.100/255.255.255.0",
     "dhcp": false
   },
    "gateway": {
     "value": "192.168.184.2",
     "dhcp": false
   },
    "ipv6": {
     "dhcp": false
   },
   "domain": {
     "dhcp": false
   },
    "dns": {
     "value": "8.8.8.8 8.8.4.4",
     "dhcp": false
   },
    "ntp": {
     "value": "time.google.com",
     "dhcp": false
   }
  },
  "firmware": {
   "version": "4.0-beta-rc34"
  },
  "license-key": {
   "sn": "VN-42A7A21C9A",
   "expiration": "No Operational License",
    "bandwidth": 0
  }
}
```
# Gather Network Information:

curl -b /tmp/auth.cookie -X GET "http://192.168.65.100/api/apposite-netropy-system:admin/network-status" -H "accept: application/json"

#### Response:

}

```
{
  "network-status": {
   "address": "192.168.65.100",
   "netmask": "255.255.255.0",
    "gateway": "192.168.184.1",
    "domain": "apposite-tech.com",
    "dns": [
    "8.8.8.8",
    "192.168.184.1"
   ],
   "ntp": [
    " us.pool.ntp.org"
   ]
  }
}
```
# Gather License Information:

*curl -b /tmp/auth.cookie -X GET "http://192.168.65.100/api/apposite-netropy-system:admin/license-key" -H "accept: application/json"*

### Response:

```
{
  "license-key": {
   "sn": "VN-42A7A21C9A",
   "expiration": "2019-06-01 23:59:59 UTC",
   "bandwidth": 1000000000
 }
}
```
# 4 PATH COMMANDS

# Gather Path Information:

*curl -b /tmp/auth.cookie -X GET "http://192.168.65.100/api/apposite-wan-emulator:engine/1/path" -H "accept: application/json"*

#### Response:

*{*

```
 "path": [
  {
   "id": 1,
   "engine": 1,
   "index": 4,
   "label": "Path 1",
   "capacity": "10G",
   "source": {
    "outbound": {
     "mode": "single",
     "bandwidth": {
       "rate": "1",
       "metric": "Gbps"
     }
    }
   },
   "destination": {
    "outbound": {
     "mode": "single",
     "bandwidth": {
       "rate": "1",
       "metric": "Gbps"
     }
    }
   },
   "wan": {
    "source-to-destination": {
     "delay": {
       "method": "constant",
       "reordering": false,
       "constant": {
        "latency": "35"
       }
     }
    },
    "destination-to-source": {
      "delay": {
       "method": "constant",
       "reordering": false,
       "constant": {
        "latency": "35"
```

```
 }
       }
      }
     },
     "apposite-netropy-system:capacity": "1G"
   }
  ]
}
```
Explanation of feedback:

- Path ID: This is the number of the path; you will use this number when creating endpoints
- Engine: This path was created on the first engine of the emulator
- Label: The name of the path; in this example the name is "Path 1"
- Source: (Port 1) is set to 1Gb
- Destination: (Port 2) is set to 1Gb
- WAN
	- o Constant delay of 35ms in both directions
- The Netropy is rated for 1Gb speeds

# Creating A Simple Path:

Example JSON file that creates a path with the following settings:

- Engine number: 1
- Path number: 2
- Named: Lab Path 2
- Bandwidth: 1Gbps

### Example of path\_create.json file:

```
{
   "engine": 1,
   "id": 2,
   "label": "Lab Path 2",
   "source": {
     "outbound": {
      "mode": "single",
      "bandwidth": {
       "rate": 1,
        "metric": "Gbps"
     }
   }
  },
    "destination": {
     "outbound": {
      "mode": "single",
      "bandwidth": {
       "rate": 1,
       "metric": "Gbps"
      }
     }
   }
}
```
#### Curl command:

Save this file as path\_create.json and use curl -b /tmp/auth.cookie to create the path:

*curl -b /tmp/auth.cookie -X POST " http://192.168.65.100/api/apposite-wan-emulator:engine/1/path" -H "content-type: application/json" -d@path\_create.json*

### Create A Path with Jitter and Bandwidth Throttling:

- Engine number: 1
- Path number: 4
- Named: Delay Test
- Bandwidth:
	- o 200Mps on port 1
	- o 50Mbps on port 2
- Delay Constant:
	- o 50ms on source port
	- o 70ms on destination port

#### Example of 250mbps.json:

```
{
  "engine": 1,
  "id": 4,
  "label": "Delay Test",
  "source": {
    "outbound": {
     "mode": "single",
     "bandwidth": {
       "rate": 200,
       "metric": "Mbps"
    }
  }
 },
   "destination": {
    "outbound": {
     "mode": "single",
     "bandwidth": {
      "rate": 50,
       "metric": "Mbps"
     }
    }
   },
   "wan": {
    "source-to-destination": {
      "delay": {
       "method": "constant",
       "reordering": false,
       "constant": {
        "latency": 50
       }
     }
    },
    "destination-to-source": {
```

```
 "delay": {
     "method": "constant",
     "reordering": false,
     "constant": {
      "latency": 70
     }
   }
  }
 }
```
#### Curl Command:

Save this as 250mbps.json and use the following curl command to submit:

*curl -b /tmp/auth.cookie -X POST " http://192.168.65.100/api/apposite-wan-emulator:engine/1/path" -H "content-type: application/json" -d@250mbps.json*

### Deleting a Path:

*}*

This example deletes path 2 on the Netropy:

*curl -b /tmp/auth.cookie -X DELETE " http://192.168.65.100/api/apposite-wan-emulator:engine/1/path/2" -H "accept: application/json"*

#### Response:

```
{
  "path": {
   "id": 2,
   "engine": 1,
   "index": 9,
   "label": "Path 2",
   "capacity": "10G",
    "source": {
     "outbound": {
      "mode": "single",
      "bandwidth": {
       "rate": "1",
       "metric": "Gbps"
     }
    }
   },
   "destination": {
     "outbound": {
      "mode": "single",
      "bandwidth": {
       "rate": "1",
       "metric": "Gbps"
     }
    }
   },
   "wan": {
     "source-to-destination": {
      "delay": {
       "method": "constant",
       "reordering": false,
```

```
 "constant": {
         "latency": "35"
       }
      }
    },
     "destination-to-source": {
      "delay": {
       "method": "constant",
       "reordering": false,
       "constant": {
         "latency": "35"
       }
      }
    }
   },
    "apposite-netropy-system:capacity": "1G"
  }
}
```
# Updating a Path:

- Updating source to destination latency to 35 ms
- Updating destination to source latency to 45 ms

#### Example update.json file:

```
{
   "wan":{
     "source-to-destination":{
      "delay":{
        "method":"constant",
        "reordering":false,
        "constant":{
          "latency":35
        }
      }
    },
     "destination-to-source":{
      "delay":{
        "method":"constant",
        "reordering":false,
        "constant":{
          "latency":45
        }
      }
    }
  }
}
```
#### Curl Command:

*curl -b /tmp/auth.cookie -X PATCH " http://192.168.65.100/api/apposite-wan-emulator:engine/1/path/2" -H "content-type: application/json" -d@update.json*

# 5 ENDPOINT COMMANDS

# Gather Endpoint Information:

*curl -b /tmp/auth.cookie -X GET "http://192.168.65.100/api/apposite-wan-emulator:engine/1/endpoint" -H "accept: application/json"*

#### Response:

```
{
  "endpoint": [
   {
     "id": "05e85393-3764-45d8-a9a6-cc07fcac5800",
     "engine": 1,
     "action": "1",
     "label": "Client-1",
     "port": 1,
     "ipaddrs": [
      "10.10.1.1"
     ],
     "protocol": "tcp"
   },
    {
     "id": "963d3f7f-c4e2-4822-b339-70790f19616c",
     "engine": 1,
     "action": "1",
     "label": "Server-2",
     "port": 2,
     "ipaddrs": [
      "10.10.2.2"
     ],
     "protocol": "tcp"
   }
}
```
This response shows that there are:

- 2 Endpoints
- On engine 1
- Named Client-1 with:
	- o Connection to path/action 1
	- o Port 1
	- o With the IP address of: 10.10.1.1
- Named Server-2 with:
	- o Connection to path/action 1
	- o Port 2
	- o With the IP address of: 10.10.2.2

# Creating an Endpoint with an IP Address:

Example JSON file that creates an endpoint with the following settings:

- Name: My Endpoint
- On engine 1
- Path/action 2
- Port 2
- IP Address: 10.10.10.99

#### Example of endpoint.json:

```
 {
  "label": "My Endpoint",
  "engine": 1,
  "port": 2,
  "ipaddrs": [
   "10.10.10.99"
  ],
  "action": "2",
  "protocol": "tcp"
 }
```
#### Curl Command:

*curl -b /tmp/auth.cookie -X POST " http://192.168.65.100/api/apposite-wan-emulator:engine/1/endpoint" -H "content-type: application/json" -d@endpoint.json*

#### Response:

```
{
  "endpoint": [
   {
     "id": "b7dfe4c9-51d8-431e-a4f4-11dc6644b311",
     "engine": 1,
     "action": "2",
     "label": "My Endpoint",
     "port": 2,
     "ipaddrs": [
      "10.10.10.99"
    ],
     "protocol": "tcp"
   }
  ]
}
```
# Creating an Endpoint IP Subnet:

Example JSON file that creates an endpoint for a network of IPS:

- Name: Private 172 Network
- Engine: 1
- Path/Action: 1
- Port: 1
- IP Addresses: 172.16.0.0/16

### Example of 172network.json:

```
 {
  "label": "Private 172 Network",
  "engine": 1,
  "port": 1,
  "ipaddrs": [
   "172.16.0.0/16"
  ],
  "action": "1",
  "protocol": "tcp"
 }
```
#### Curl Command:

*curl -b /tmp/auth.cookie -X POST " http://192.168.65.100/api/apposite-wan-emulator:engine/1/endpoint" -H "content-type: application/json[" -d@172network.json](mailto:-d@172network.json)*

#### Response:

```
 {
  "label": "Private 172 Network",
  "engine": 1,
  "port": 1,
  "address": [
   "172.16.0.0/16"
  ],
  "action": "1",
  "protocol": "tcp"
 }
```
# Creating an Endpoint VLAN Network:

Example JSON file that creates an endpoint for VLAN 4012:

- Name: VLAN 4012 Network
- Engine: 1
- Path/Action: 1
- Port: 1
- VLAN: 4012

#### Example of 4012vlan.json:

```
{
     "engine": 1,
     "action": "1",
     "label": "VLAN 4012 Network",
     "port": 1,
     "vlan": [
      4012
    ],
     "protocol": "tcp"
}
```
#### Curl Command:

*curl -b /tmp/auth.cookie -X POST " http://192.168.65.100/api/apposite-wan-emulator:engine/1/endpoint" -H "content-type: application/json[" -d@4012vlan.json](mailto:-d@4012vlan.json)*

#### Response:

```
{
  "endpoint": [
   {
     "id": "4b6d2a90-8ea1-4356-9e49-5fe409036c4f",
     "engine": 1,
     "action": "1",
     "label": "VLAN 4012 Network",
     "port": 1,
     "vlan": [
      4012
     ],
     "protocol": "tcp"
   }
  ]
}
```
# Creating an Endpoint for TCP Port:

Example JSON that creates an endpoint for TCP port 443:

- Name: Port 443 Endpoint
- Engine: 1
- Path/Action: 3
- Port: 1

*{*

- Protocol: tcp
- Port: 443

# Example of port443endpoint.jason:

```
 "engine": 1,
    "action": "3",
    "label": "Port 443 endpoint",
    "port": 1,
    "protocol": "tcp",
    "transports": [
     443
   ]
}
```
#### Curl Command:

*curl -b /tmp/auth.cookie -X POST "http://192.168.65.100/api/apposite-wan-emulator:topology/endpoint" -H "content-type: application/json[" -d@porte443ndpoint.json](mailto:-d@porte443ndpoint.json)*

#### Response:

```
{
  "endpoint": [
   {
     "id": "60c00d74-b4be-4578-8b52-edd68870cad4",
     "engine": 1,
     "action": "3",
     "label": "Port 443 Endpoint",
     "port": 1,
     "protocol": "tcp",
     "transports": [
     443
    ]
   }
 ]
}
```
# Deleting an Endpoint:

You will need the "id" of the endpoint you want to delete. To obtain the id please see "Gathering endpoint information."

*curl -b /tmp/auth.cookie -X DELETE "http://192.168.65.100/api/apposite-wan-emulator:engine/1/endpoint/61ecb6b6-829f-4258-97c0- 8b5d6e7d140c" -H "accept: application/json"*

#### Response: *{ "endpoint": null }*

# 6 GATHERING STATISTICS

# Gathering Current throughput rate:

*curl -b /tmp/auth.cookie -X POST "http://192.168.65.100/api/apposite-wan-emulator:engine/1/history" -H "accept: application/json" -H "Content-Type: application/json" -d@engineone.json*

#### Example of engineone.json:

```
{
  "paths": 2,
  "metrics": "overall-rate, wan-drops "
}
```
#### Response:

```
{
  "engine": 1,
  "current": 602,
  "data": [
   {
     "index": 1,
     "direction": "a-to-b",
     "metric": "overall-rate",
     "start": 602,
     "end": 602,
     "values": [
      100001040
    ]
   },
   {
     "index": 1,
     "direction": "b-to-a",
     "metric": "overall-rate",
     "start": 602,
     "end": 602,
     "values": [
      2266880
    ]
   }
  ]
}
```
# Gathering Current Statistic Summary:

*curl -b /tmp/auth.cookie -X POST "http://192.168.65.100/api/apposite-wan-emulator:engine/1/summary" -H "accept: application/json" -H "Content-Type: application/json[" -d@stat-summary.json](mailto:-d@stat-summary.json)*

Example of stat-summary.json:

*{ "paths": [ 0,1,2 ] }*

#### Response:

*{*

 *"engine": 1, "origin": 1568059264, "current": 817, "flow": [ { "index": 1, "direction": "a-to-b", "first": 18, "rate": 0, "frames": 1937875, "bytes": 2940311890, "drops": 2940311890, "inflow": { "rate": 0, "frames": 1937875, "bytes": 2940311890, "queue": { "frames": 0, "bytes": 0, "drops": 0 }, "background": { "frames": 0, "bytes": 0, "drops": 0 } }, "wan": { "drops": 0, "duplicates": 0, "reorders": 0, "corruptions": 0 }, "outflow": { "rate": 0, "frames": 0, "bytes": 0, "queue": { "frames": 0, "bytes": 0, "drops": 0 }, "background": { "frames": 0, "bytes": 0, "drops": 0 } } }, {*

```
 "index": 1,
   "direction": "b-to-a",
   "first": 18,
  "rate": 0,
   "frames": 935193,
   "bytes": 65460477,
   "drops": 65460477,
   "inflow": {
    "rate": 0,
    "frames": 935193,
    "bytes": 65460477,
    "queue": {
     "frames": 0,
     "bytes": 0,
     "drops": 0
   },
    "background": {
     "frames": 0,
     "bytes": 0,
     "drops": 0
   }
  },
   "wan": {
    "drops": 0,
    "duplicates": 0,
    "reorders": 0,
    "corruptions": 0
  },
   "outflow": {
    "rate": 0,
    "frames": 0,
    "bytes": 0,
    "queue": {
     "frames": 0,
     "bytes": 0,
     "drops": 0
   },
    "background": {
     "frames": 0,
     "bytes": 0,
     "drops": 0
   }
  }
 }
```
### Gathering Statistics from a Specific Time to Present:

*curl -b /tmp/auth.cookie -X POST "http://192.168.65.100/api/apposite-wan-emulator:engine/1/history" -H "accept: application/json" -H "Content-Type: application/json[" -d@from-time.json](mailto:-d@from-time.json)*

# Example of from\_time.json:

```
{
  "paths": [ 2 ],
  "metrics": [
    "overall-rate"
  ],
```
 *] }*

```
 "from": 1569965572,
   "to": 1569965582
}
Response:
{
  "record": [
   {
     "time": 1569965572,
     "index": 2,
     "direction": "a-to-b",
     "data": {
      "overall-rate": 6011280
     }
   },
    {
     "time": 1569965573,
     "index": 2,
     "direction": "a-to-b",
     "data": {
      "overall-rate": 5999136
 }
   },
    {
     "time": 1569965574,
     "index": 2,
     "direction": "a-to-b",
     "data": {
      "overall-rate": 5999136
     }
   },
    {
     "time": 1569965575,
     "index": 2,
     "direction": "a-to-b",
     "data": {
      "overall-rate": 5999136
     }
    },
    {
     "time": 1569965576,
     "index": 2,
     "direction": "a-to-b",
     "data": {
      "overall-rate": 5999136
  }
    },
    {
     "time": 1569965577,
     "index": 2,
     "direction": "a-to-b",
     "data": {
      "overall-rate": 5999136
  }
    },
    {
     "time": 1569965578,
     "index": 2,
     "direction": "a-to-b",
```
 *"data": {*

```
 "overall-rate": 5999136
  }
  },
  {
  "time": 1569965579,
  "index": 2,
  "direction": "a-to-b",
  "data": {
   "overall-rate": 5999136
 }
 }
}
```